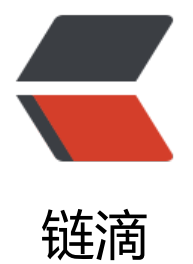

## Linux普通用户使用[AD](https://ld246.com)B连接Android手机

作者:armstrong

- 原文链接:https://ld246.com/article/1382798270952
- 来源网站:[链滴](https://ld246.com/member/armstrong)
- 许可协议:[署名-相同方式共享 4.0 国际 \(CC BY-SA 4.0\)](https://ld246.com/article/1382798270952)

<p> &nbsp; &nbsp; 由于Linux系统的安全性设置等原因, 非root用户使用外部设备或者某些硬件 口会受到限制。Google官方提供的SDK并不能直接工作,如找不到设备或者显示一堆问号以及Permis ion Denied<sub>s</sub> </p>

<p> &nbsp; &nbsp; 记得以前有看过Google官方提供的解决方案, 即将指定的USB设备读写权限 予普通用户。 </p>

<p> &nbsp; &nbsp; 首先使用lsusb命令查看连接到计算机的usb设备, 找到Android手机对应的厂商 D和产品ID,如Bus 001 Device 004: ID 0bda:0001,则0bda和0001分别对应厂商ID和产品ID。小 巧:在连接手机前先查看一次lsusb的结果,连上手机后找到lsusb里新增的那行记录即可。国内股有 小厂的厂商ID可能设为Google或HTC的。其实厂商ID设置成什么都无所谓,只是一个标志而已。 </ >

<p> &nbsp; &nbsp; 第二步,编辑/etc/udev/rules.d/70-android.rules文件。写入以下内容(Ubu tu下测试通过): </p>

 $< p>$   $<$ /p>

<pre>SUBSYSTEM==&quot;usb&quot;, ATTRS{idVendor}==&quot;0bda&quot;, ATTRS{idPro  $uct$ }== $&$ quot;0001 $&$ quot; $MODE$ = $&$ quot;0666 $&$ quot;</pre>

<p> &nbsp; &nbsp; 其中0bda和0001分别替换成对应的厂商ID和产品ID。 </p>

<p> &nbsp; &nbsp; 第三步, 赋予读和执行权限: chmod a+rx /etc/udev/rules.d/70-android.rul  $s$  </p>

<p> &nbsp; &nbsp; 最后, 拔出手机, 重启adb并插回手机即可: adb kill-server &nbsp; </p>

<p> &nbsp; &nbsp; 查看设备列表以验证成功 adb devices </p>

<p> &nbsp; &nbsp; 其实Linux连接Android手机比Windows方便多了, 起码不用满世界找驱动。 <  $p >$ 

 $< p$   $>$   $< b$ r  $/$  $>$   $< p$